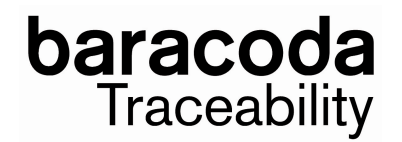

## **How to upgrade your DualRunners ?**

Using BaracodaManager software (v3.36.2min), you can upgrade the scanner embedded firmware.

## **1. First, upgrade the Baracoda CPU version by using the ".BWT" file.**

Once the upgrade process is done, read the reset barcode(s):

For DualRunners (1D) : BDR-L or BDR-LA

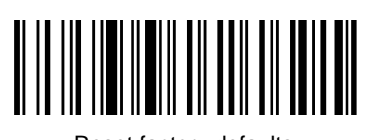

Reset factory defaults

For DualRunners (2D) : BDR-Fs

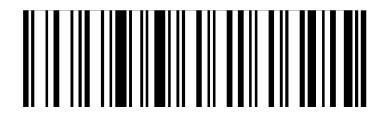

Reset factory defaults

**And** 

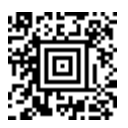

Reset decoder factory defaults (for fw ≥v1.48)

**2. Then upgrade the RFID card version by using the ".mot" file.** 

Notes : Do not forget to reload the Mifare keys after the RFID decoder upgrade.

Feel free to contact us if you have any question: support@baracoda.com